## How to View Closed Votes

If you want to view the private and public closed votes, please remember to log in before following these instructions. If you want to view the public votes only, then there is no need to log in, simply follow the instructions below.

1. On OWBN.NET, under "Resources and Player Tools", click on the second dot, and then Click on Council.

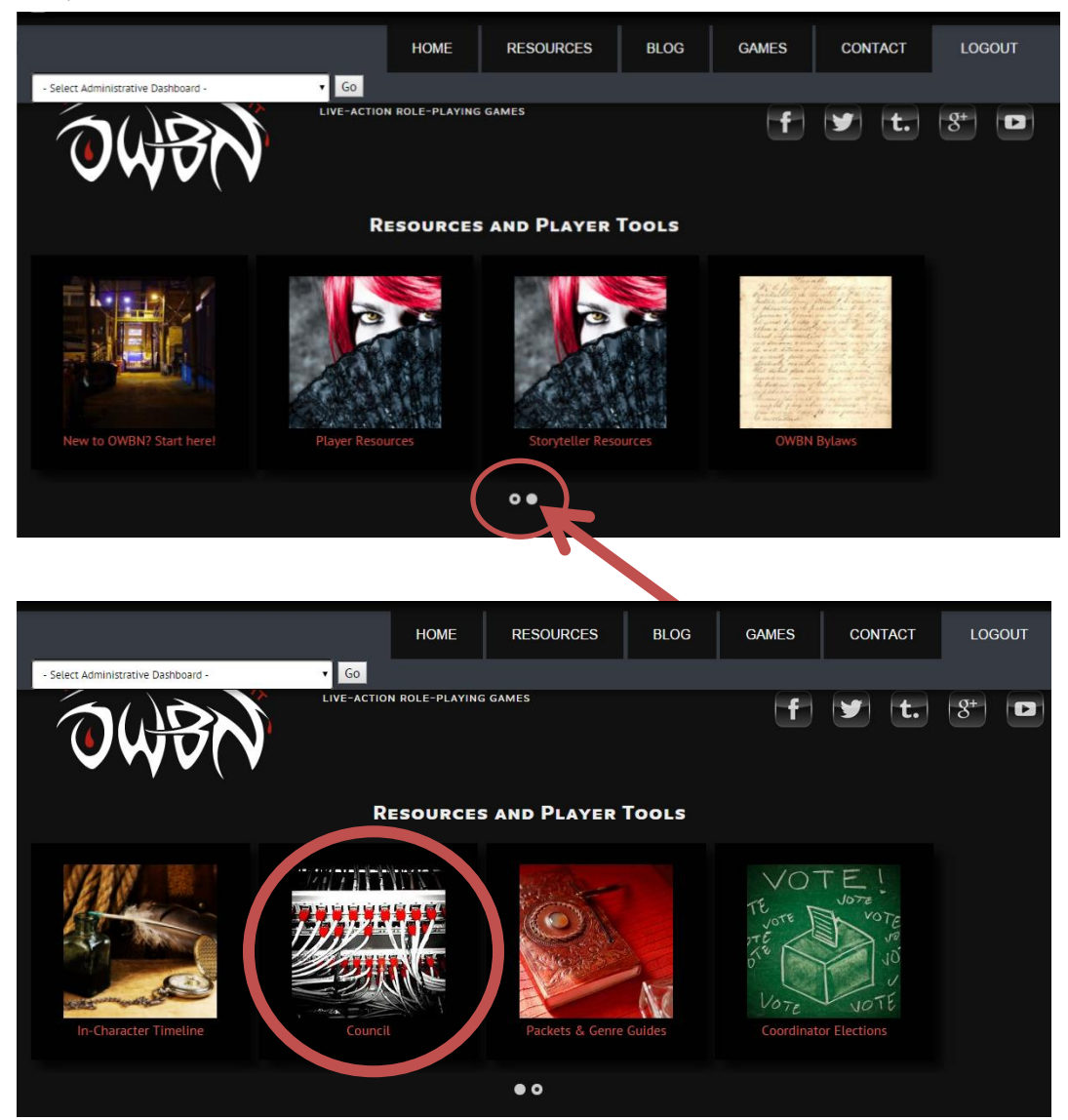

2. Click on "Closed Vote Archive"

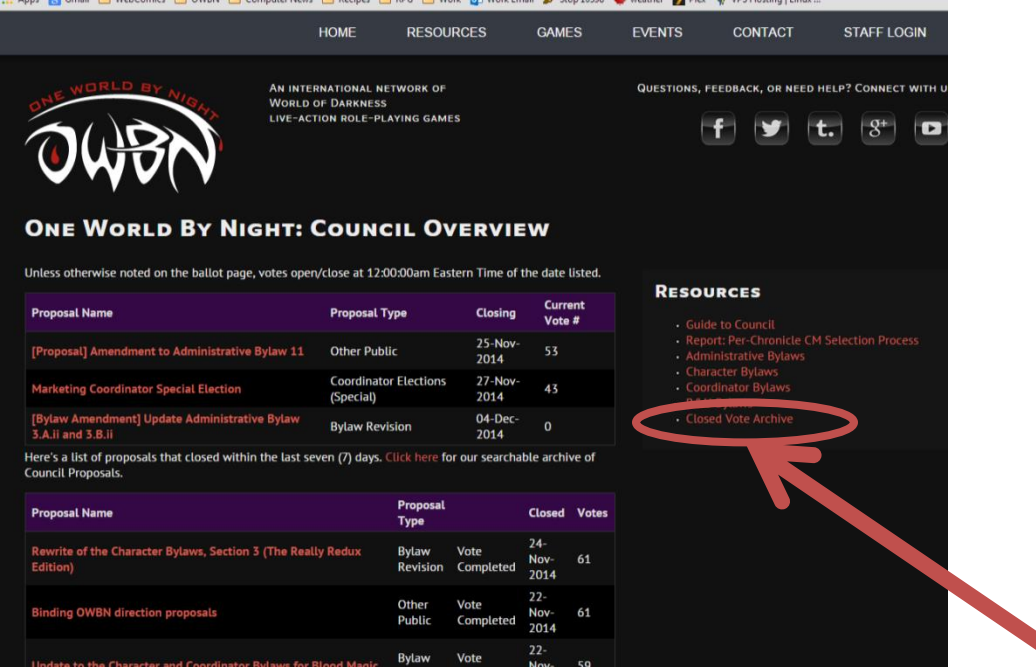

3. The votes can be searched by **closing date**, by **title**, and by **type**. In addition, the titles can be clicked on to sort the list by **Proposal Name**, **Proposal Type**, **Opened**, **Closing**, and **Votes**.

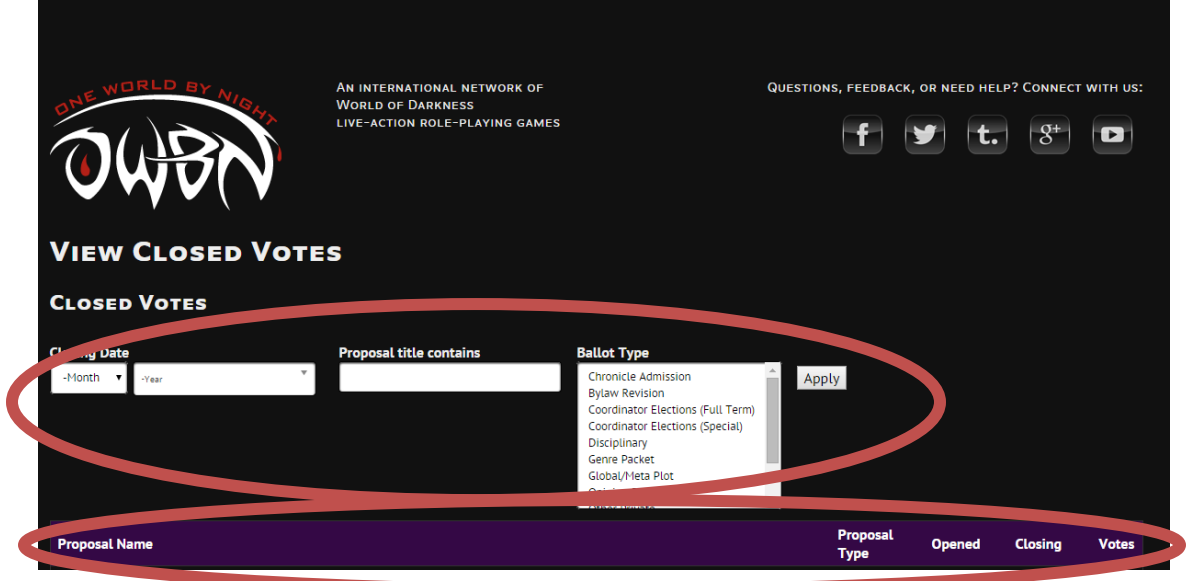